# HONEYWELL PRORAE GUARDIAN FREQUENTLY ASKED QUESTIONS

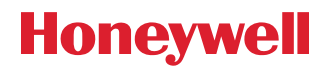

# GENERAL QUESTIONS

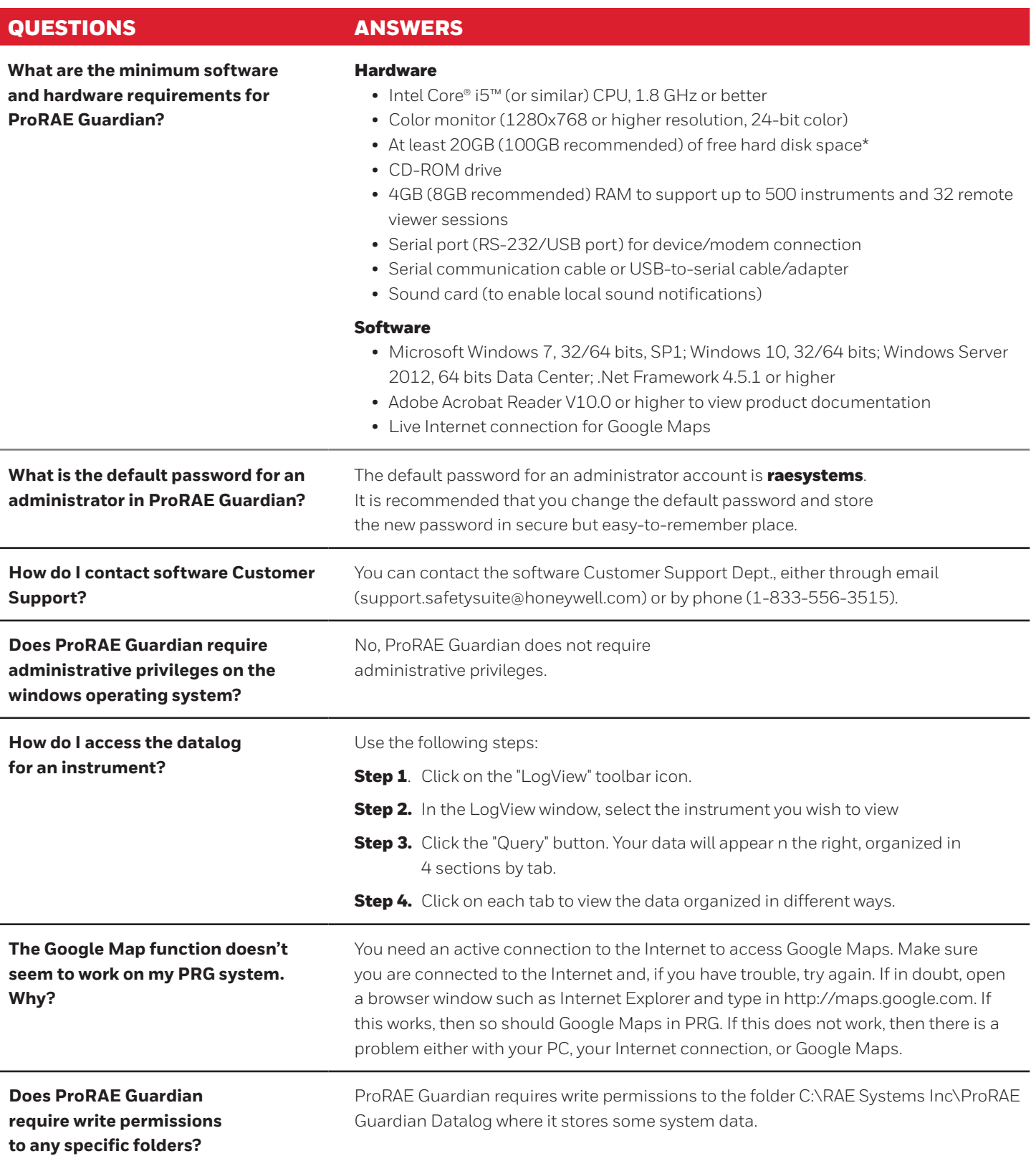

#### CASCADE DATA / REAL-TIME DATA SHARING

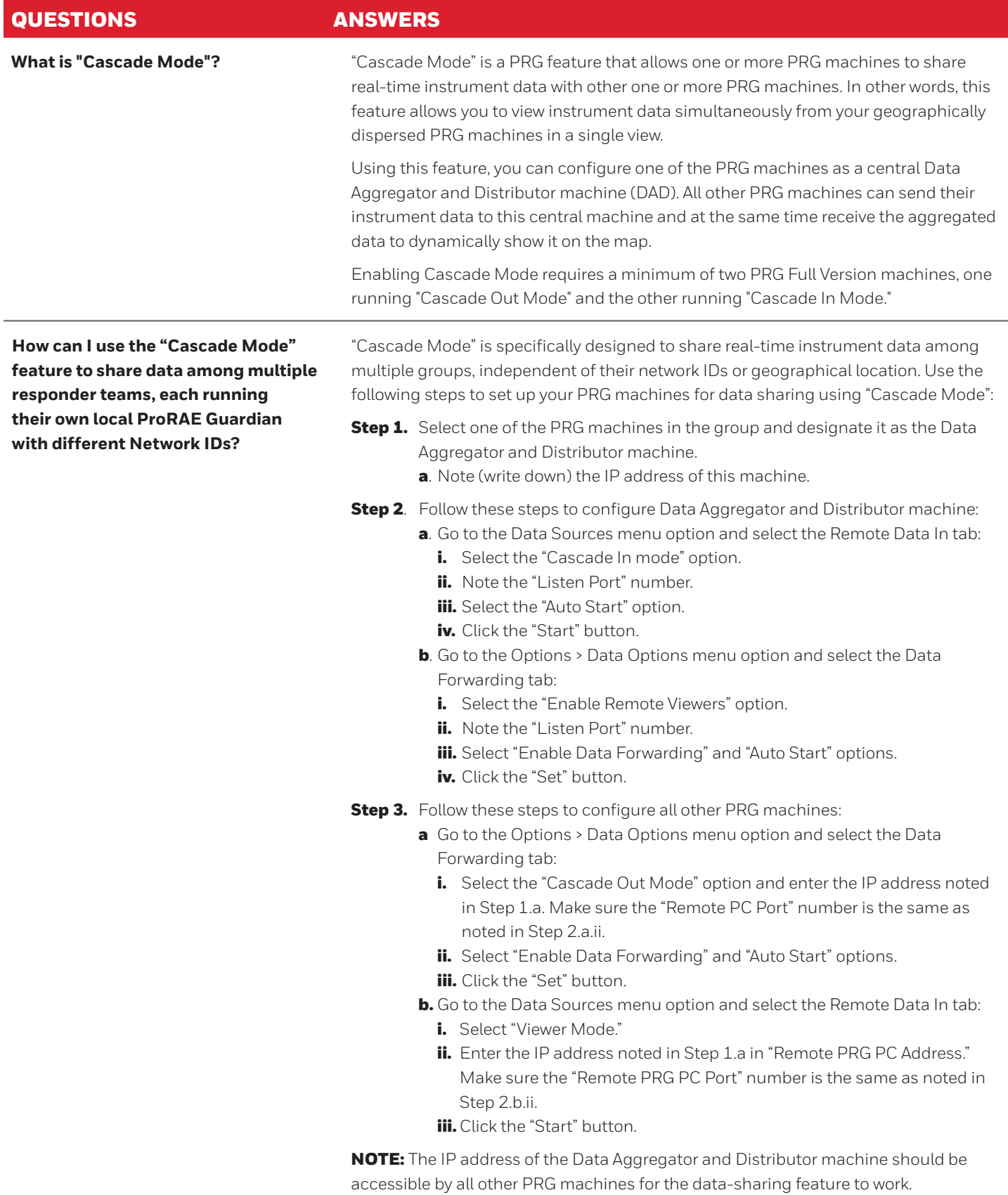

#### CASCADE DATA / REAL-TIME DATA SHARING

#### QUESTIONS ANSWERS

**I have 11 PRG machines all set to Cascade their data to one central Data Aggregator and Distributor machine. I can see data from my 10 PRG machines, but not the 11th one. What's wrong?**

By default, a PRG machine can receive data from up to 10 other PRG machines. Use the following steps to change the default limit of 10:

Step 1. Go to the Data Sources menu option and select the Remote Data In tab

**Step 2**. Change the "Max # of Remote PCs" field value to a higher number as needed.

NOTE: Setting this field value to a very high number may decrease overall system and network performance. Use caution when doing when increasing the number.

## VIEWER MODE QUESTIONS

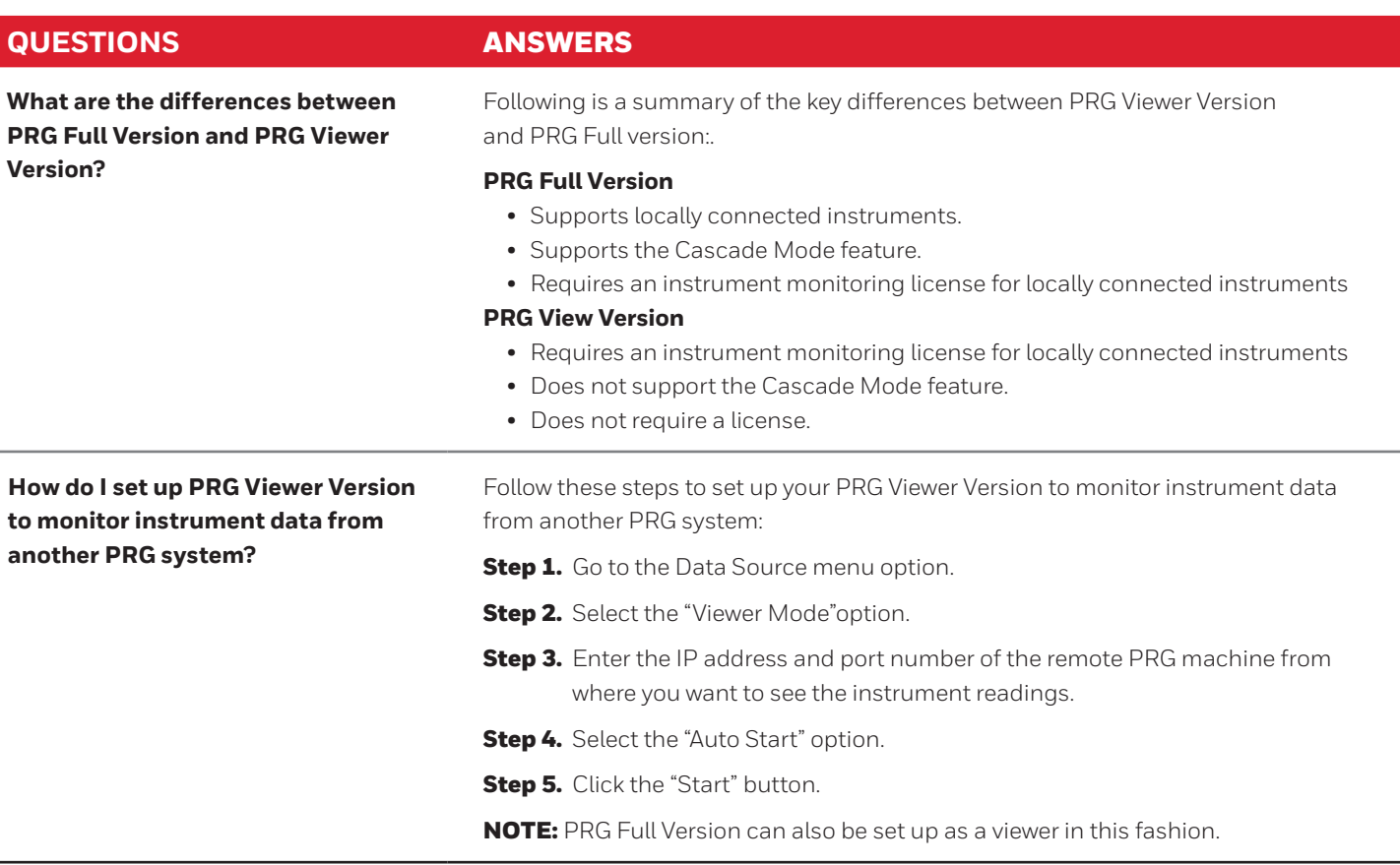

# LICENSING QUESTIONS

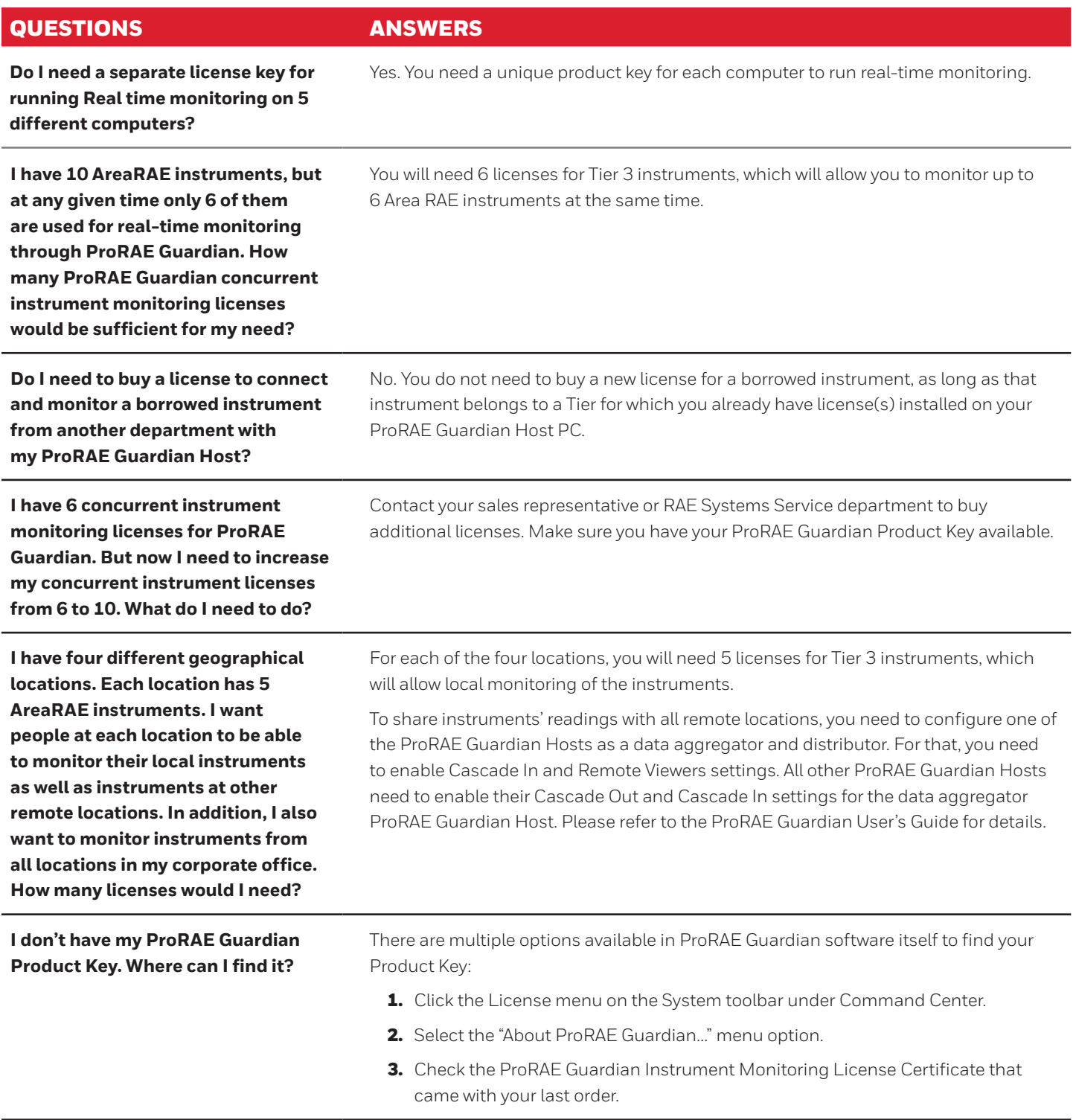

### LICENSING QUESTIONS

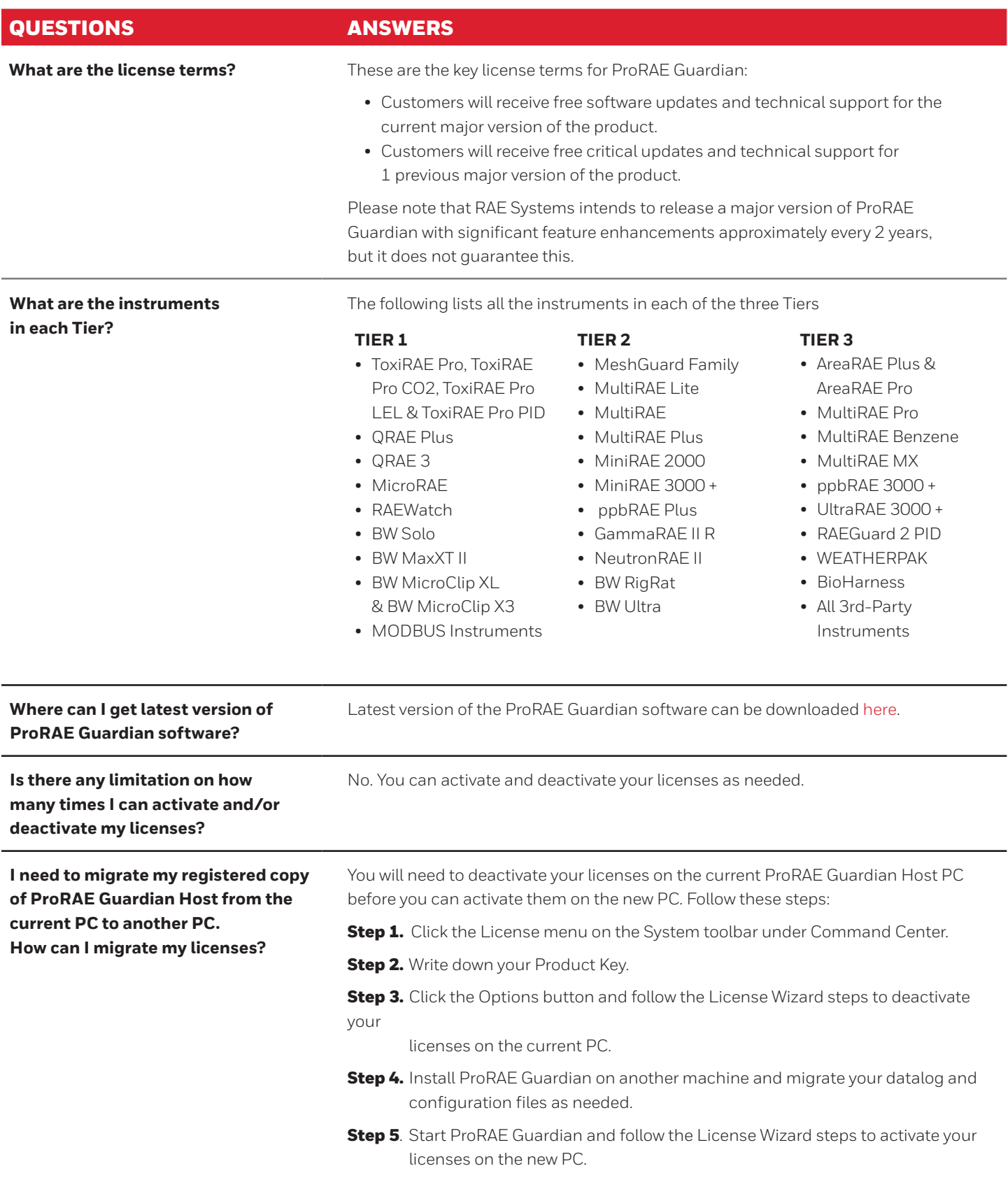

#### LICENSING QUESTIONS

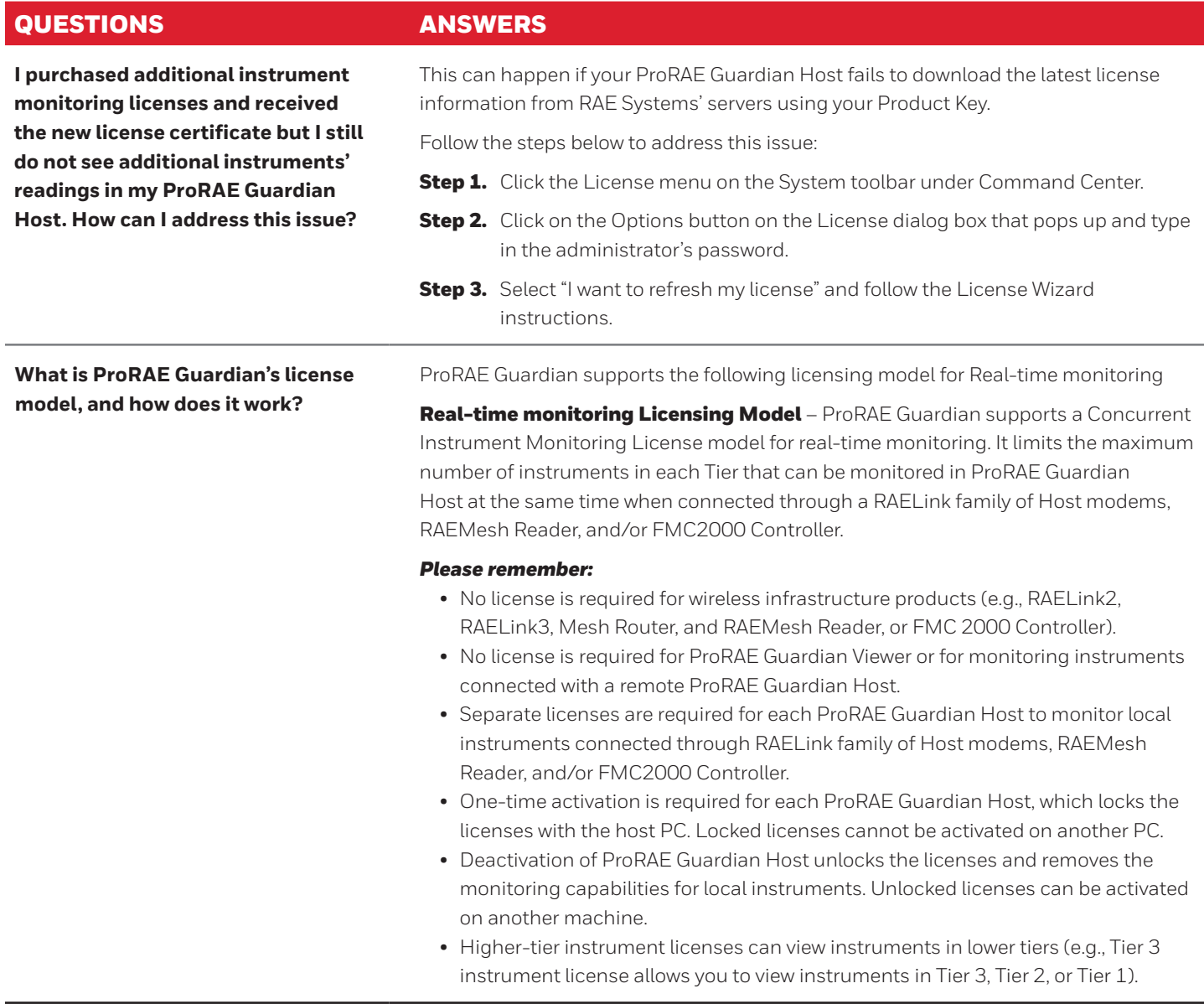

# NETWORKING QUESTIONS

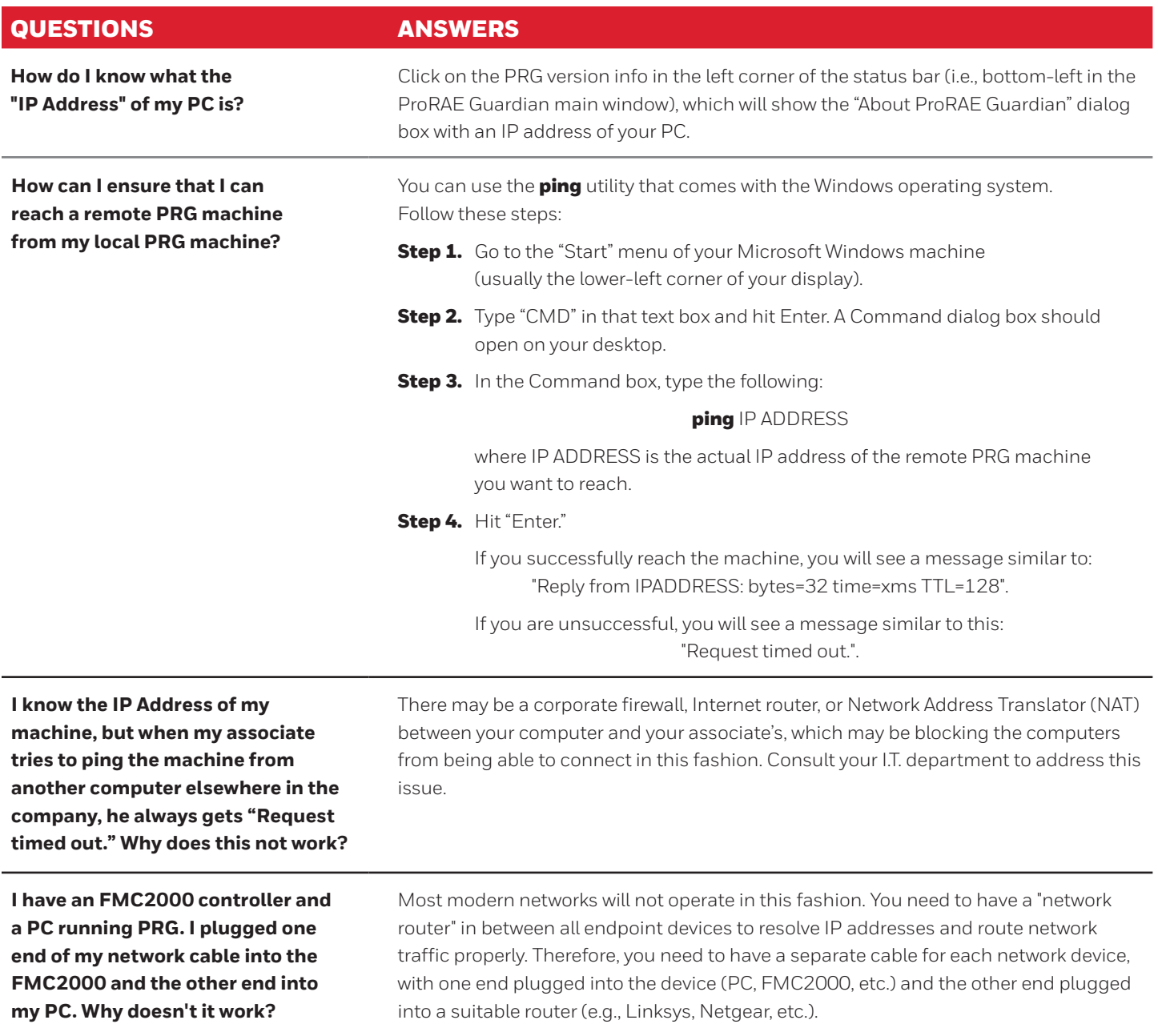

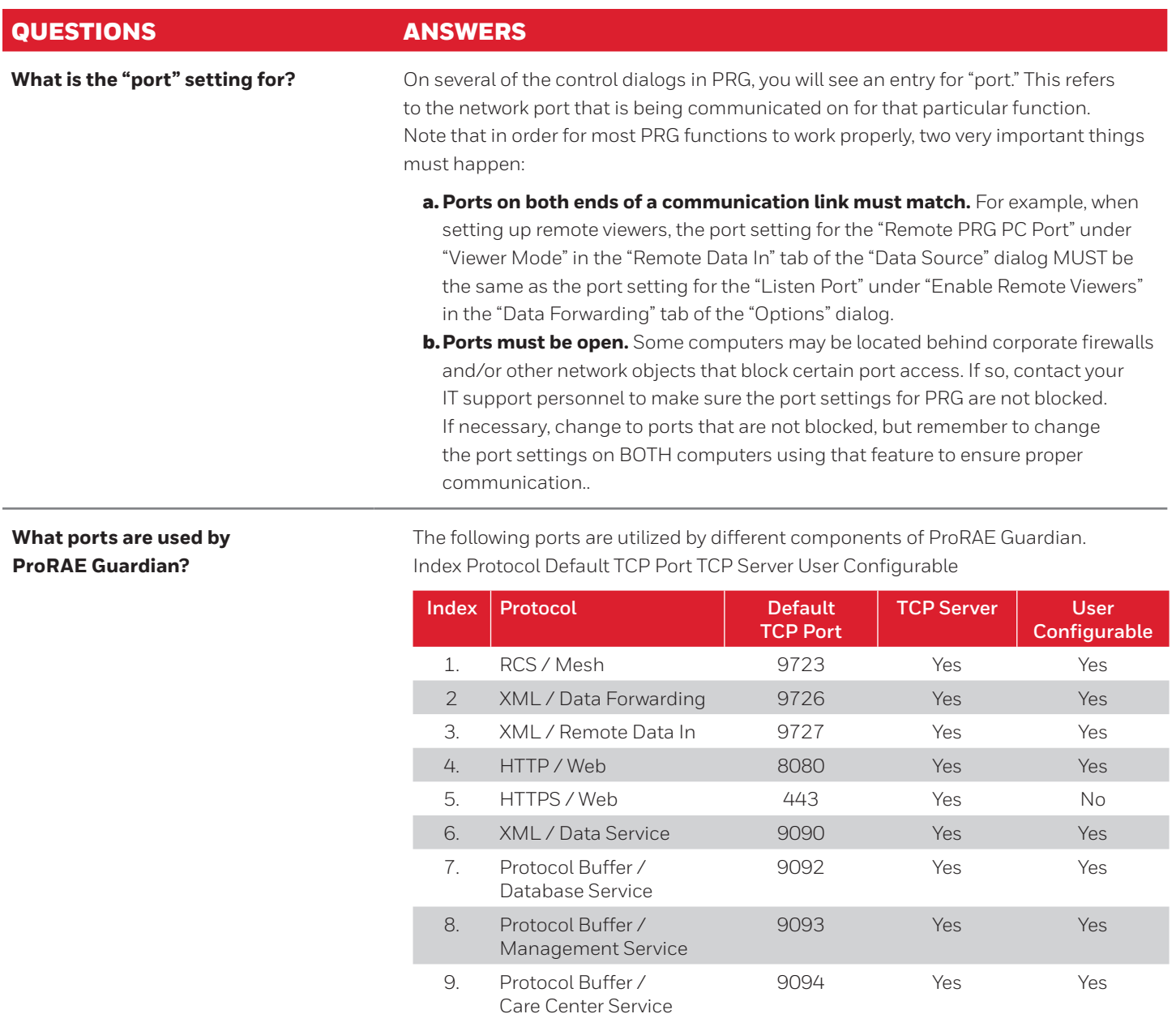

10. RCS / AutoRAE2 9800 No Yes

**THE FUTURE** FUTURE<br>IS<br>WHAT<br>MAKE IT

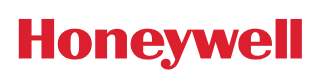